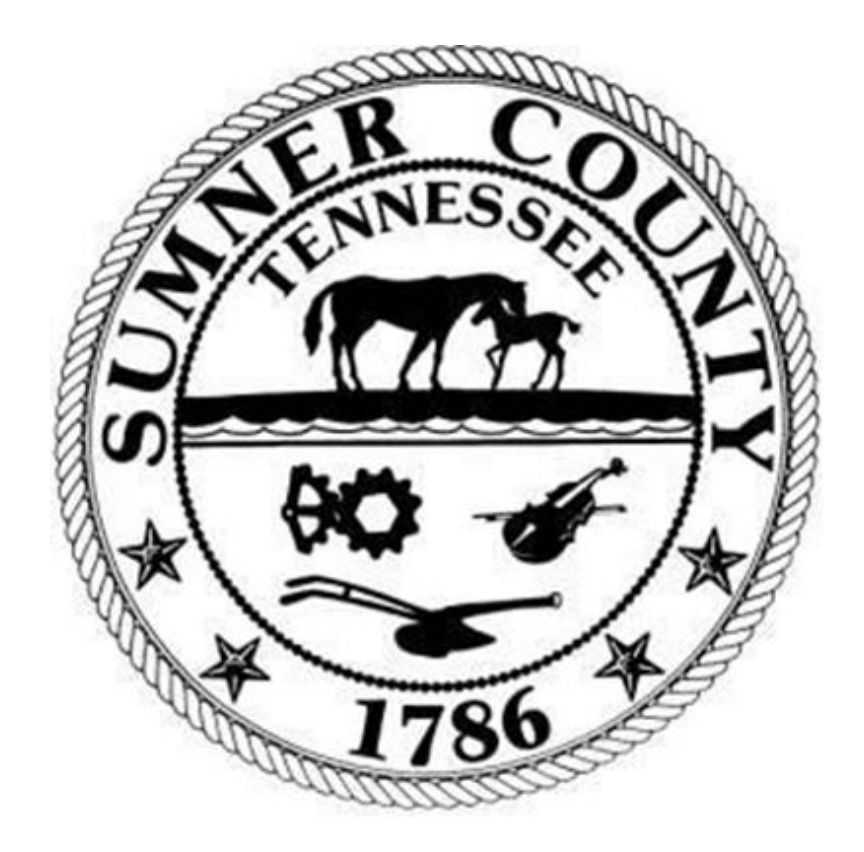

## SUMNER COUNTY GOVERNMENT Munis 2021.2 Vendor Inquiry

## Section 1 General Information

- The Munis Vendor Inquiry module is used to find a vendor's information (Munis assigned number, name, address, DBA, etc).
- If the end user needs assistance with vendor inquiry, contact the finance department's accounts payable coordinator.

## Section 2 Procedures

A. From the Tyler Menu, open "Vendor Inquiry".

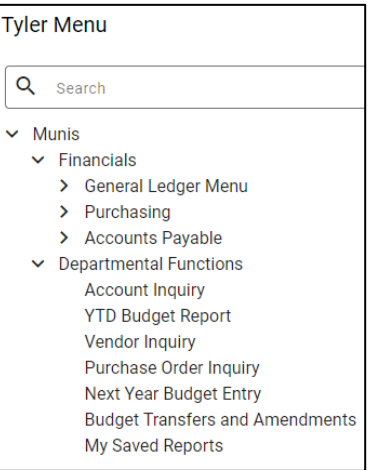

B. Click "Search" from the toolbar.

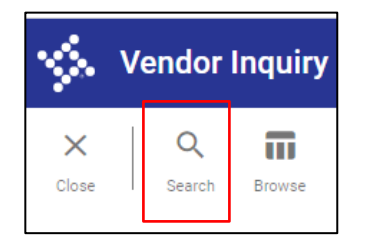

- C. Vendors can be searched for in three ways. If the vendor is not found using one of these methods, contact the finance department's accounts payable coordinator.
	- 1. For the first search, in the "Alpha" field, enter "\*keyword in vendor's name\*" (the asterisks must be entered). Click "Accept". This will search for anything containing that keyword.
	- 2. If no data is returned, do a second search. Click "Search". In the "Company name" field, enter "\*keyword in company name\*" for possible close matches (e.g., State of TN search on \*State\*). Click "Accept".
	- 3. If no data is returned or the desired vendor is not returned, do a third search by clicking on "DBA" and enter "\*a keyword in vendor's name/company name\*". Click "Accept".

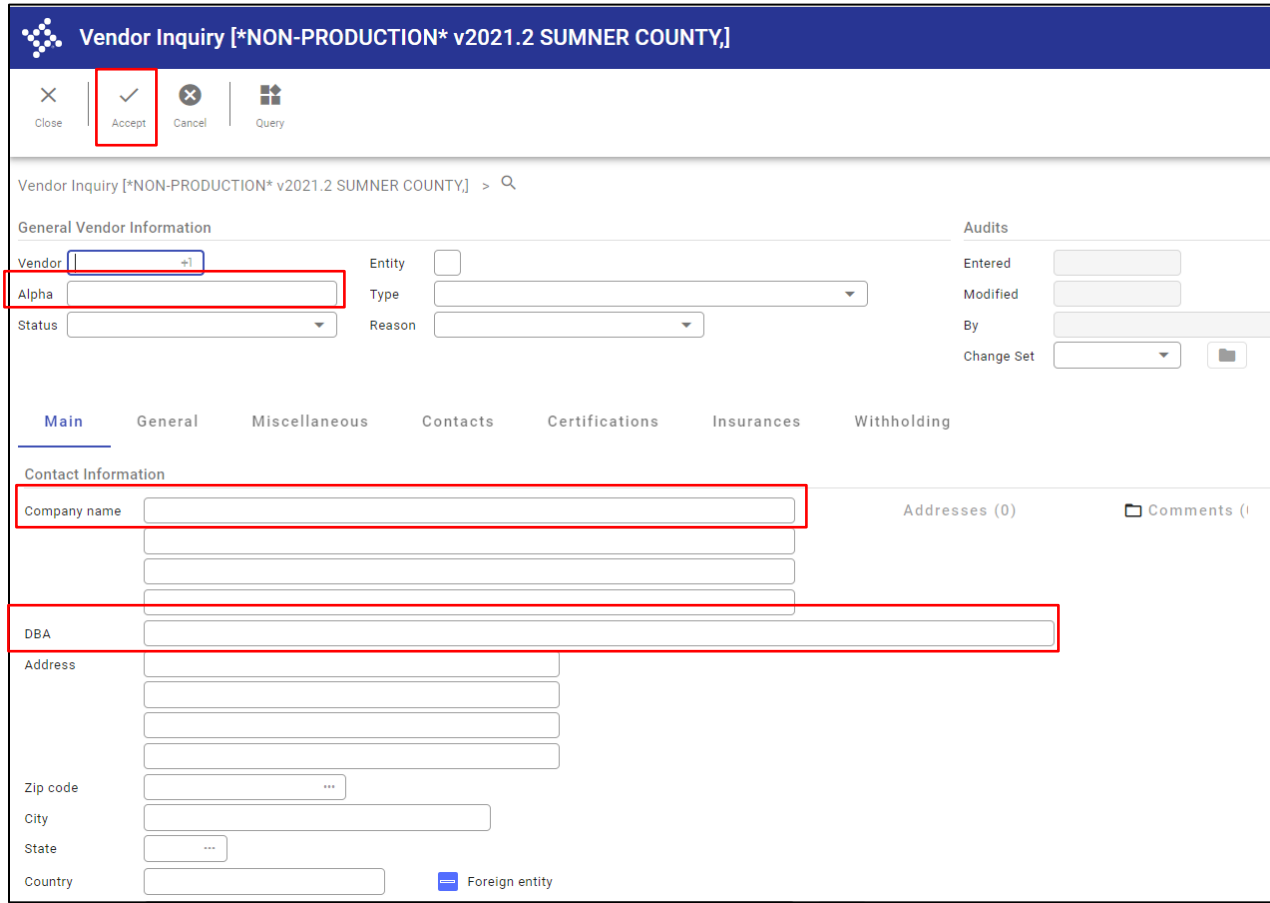

- D. If it is determined that a new vendor will need to be set up, contact the vendor, and ask for an Internal Revenue Service (IRS) Form W9. This will need to be sent to the finance department before the vendor can be set up.
	- If the vendor operates as an **"Individual/Sole-Proprietor/Single Member LLC" by their social security number**, they must also provide a copy of their driver's license per the Tennessee Lawful Employment Act. For more information on this act, visit the following website. *[https://www.tn.gov/workforce/employers/staffing-redirect/hiring-regulations/employment](https://www.tn.gov/workforce/employers/staffing-redirect/hiring-regulations/employment-verification.html)[verification.html](https://www.tn.gov/workforce/employers/staffing-redirect/hiring-regulations/employment-verification.html)*
- E. The following information, at a minimum, must be completed on the W9 form.
	- 1. Line  $1 \text{Name}$
	- 2. Line 2 Business Name, if different from Line 1
	- 3. Line 3 –The appropriate federal tax classification must be selected
	- 4. Lines 5 and 6 Address
	- 5. Part I The social security number or employer identification number must be entered based on what was selected on Line 3
	- 6. Part II The vendor must sign **and** date the W9 form

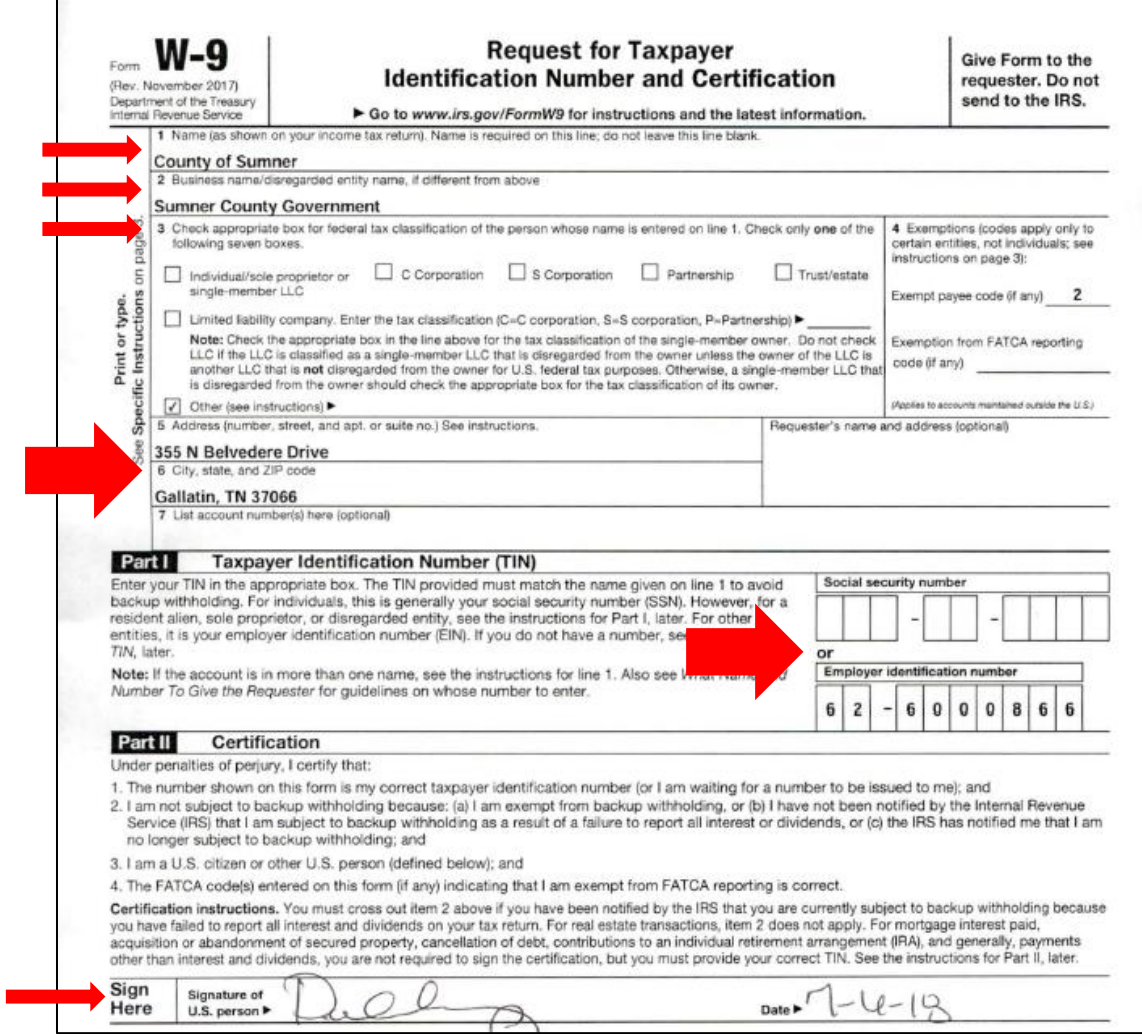

 $\mathbf{r}$